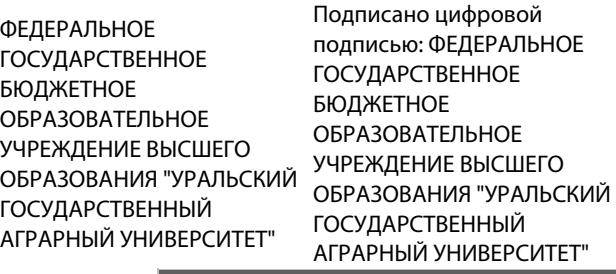

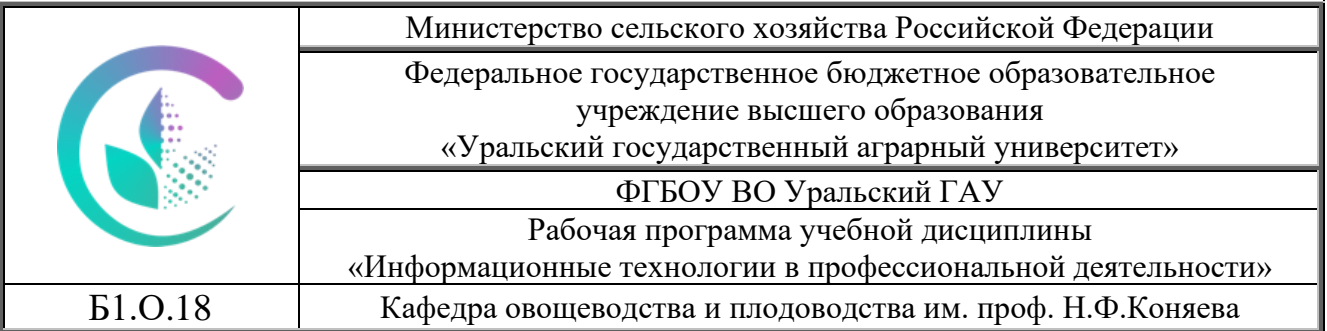

#### РАБОЧАЯ ПРОГРАММА Учебной дисциплины

#### **Информационные технологии в профессиональной деятельности**

Направление подготовки **35.03.04 «Агрономия»**

Профиль программы **Агробизнес**

Уровень подготовки **Бакалавриат**

Форма обучения **Очная, заочная**

Екатеринбург, 2022

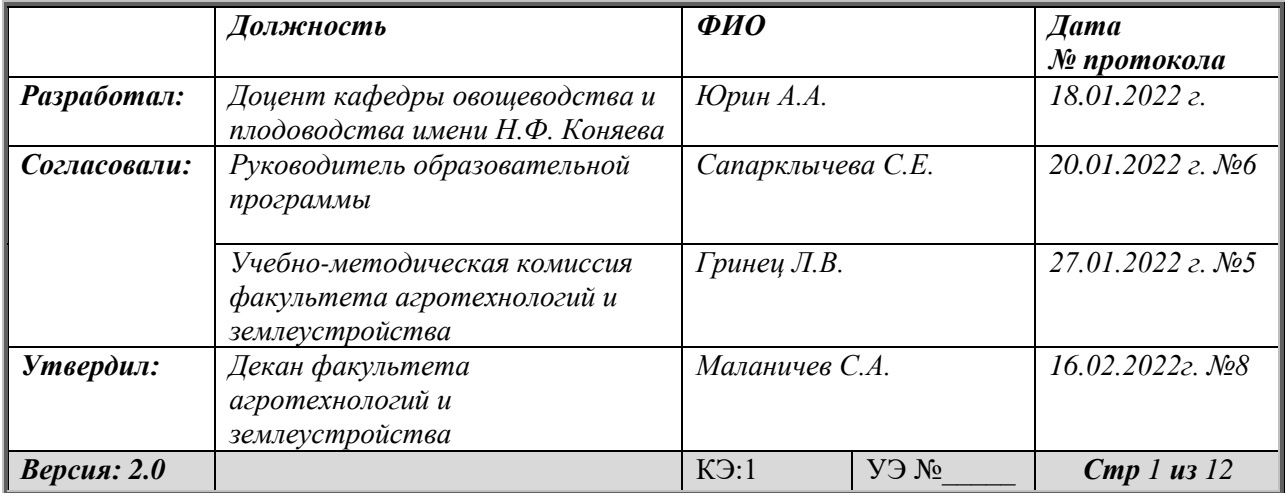

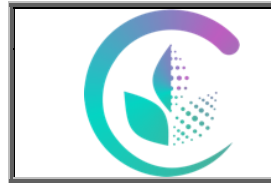

Рабочая программа учебной дисциплины

«Информационные технологии в профессиональной деятельности»

## **СОДЕРЖАНИЕ**

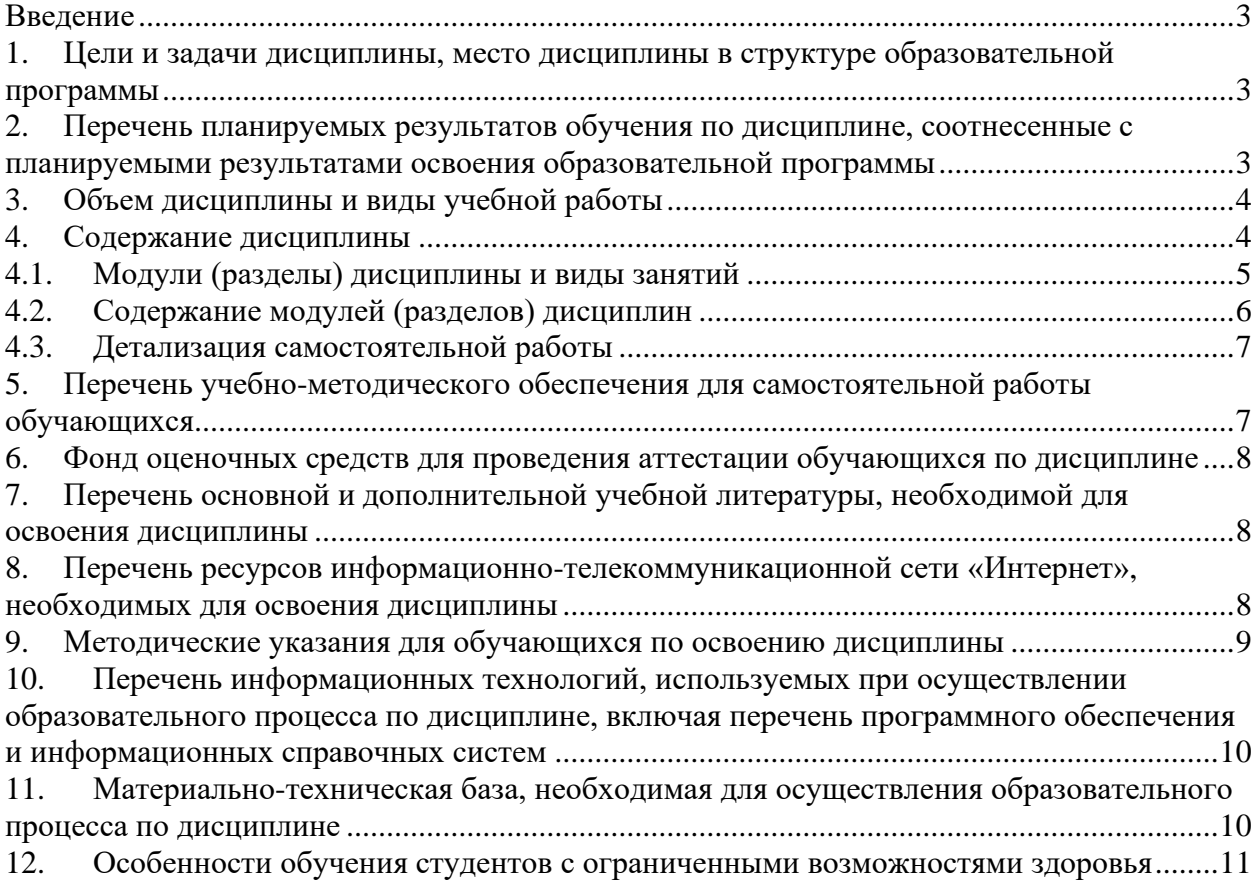

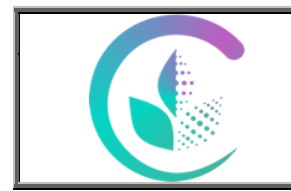

#### Рабочая программа учебной дисциплины «Информационные технологии в профессиональной деятельности»

#### <span id="page-2-0"></span>**Введение**

Дисциплина **«**Информационные технологии в профессиональной деятельности» играет важную роль в структуре образовательной программы, она формирует и развивает компетенции, необходимые для осуществления профессиональной деятельности.

#### <span id="page-2-1"></span>**1. Цели и задачи дисциплины, место дисциплины в структуре образовательной программы**

Цель изучения дисциплины – сформировать знания, умения и практические навыки в области методологии информационных технологий, практических знаний о применении информационных технологий для решения задач в профессиональной деятельности.

Задачи дисциплины:

- − освоение теоретических знаний и практических навыков, позволяющих ориентироваться в области информационных технологий в профессиональной деятельности;
- − изучение программных средств реализации информационных процессов;
- − получение навыка применения информационных документационного обеспечения;
- − изучение основных понятий компьютерных информационных систем;
- − знакомство с компьютерными технологиями интеллектуальной поддержки в решении задач;
- − получение сведений об инновационных направлениях информационных технологий в профессиональной деятельности.

Дисциплина Б1.О.18 «Информационные технологии в профессиональной деятельности» относится к обязательной части, входит в Блок 1 «Дисциплины (модули)».

Траектория формирования компетенций выделяет этапы формирования в соответствии с учебным планом, при этом соблюдается принцип нарастающей сложности.

Основными этапами формирования компетенций при изучении дисциплины «Информационные технологии в профессиональной деятельности» является последовательное изучение содержательно связанных между собой разделов (тем) дисциплины. Изучение каждого раздела (темы) предполагает овладение обучающимися необходимыми компетенциями. Результат аттестации обучающихся на различных этапах формирования компетенций показывает уровень освоения компетенций.

Изучение дисциплины «Информационные технологии в профессиональной деятельности» основывается на знаниях, полученных студентами при изучении дисциплины «Введение в профессиональную деятельность».

Полученные знания, умения, навыки используются студентами в процессе изучения таких дисциплин, как «Цифровые технологии АПК», «Овощеводство», «Растениеводство», государственная итоговая аттестация.

#### <span id="page-2-2"></span>**2. Перечень планируемых результатов обучения по дисциплине, соотнесенные с планируемыми результатами освоения образовательной программы**

Процесс изучения дисциплины направлен на формирование следующих компетенций:

ОПК-1 - способен решать типовые задачи профессиональной деятельности на основе знаний основных законов математических, естественнонаучных и

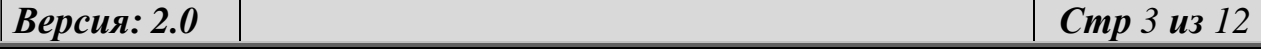

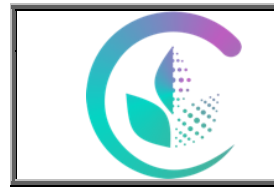

Рабочая программа учебной дисциплины

«Информационные технологии в профессиональной деятельности»

общепрофессиональных дисциплин с применением информационно-коммуникационных технологий;

ОПК-4 - способен реализовывать современные технологии и обосновывать их применение в профессиональной деятельности;

ОПК-7 - способен понимать принципы работы современных информационных технологий и использовать их для решения задач профессиональной деятельности;

В результате изучения дисциплины студент должен:

*Знать:*

- − состав, функции и возможности использования информационных и телекоммуникационных технологий в профессиональной деятельности;
- − правила работы с компьютерными и телекоммуникационными средствами в профессиональной деятельности.

*Уметь:*

- − пользоваться компьютерными и телекоммуникационными средствами в профессиональной деятельности;
- − решать типовые задачи профессиональной деятельности с применением информационно-коммуникационных технологий. *Владеть:*
- − навыками применения компьютерных и телекоммуникационных средств в профессиональной деятельности.

#### <span id="page-3-0"></span>**3. Объем дисциплины и виды учебной работы**

Общая трудоёмкость дисциплины составляет **3** зачетных единиц.

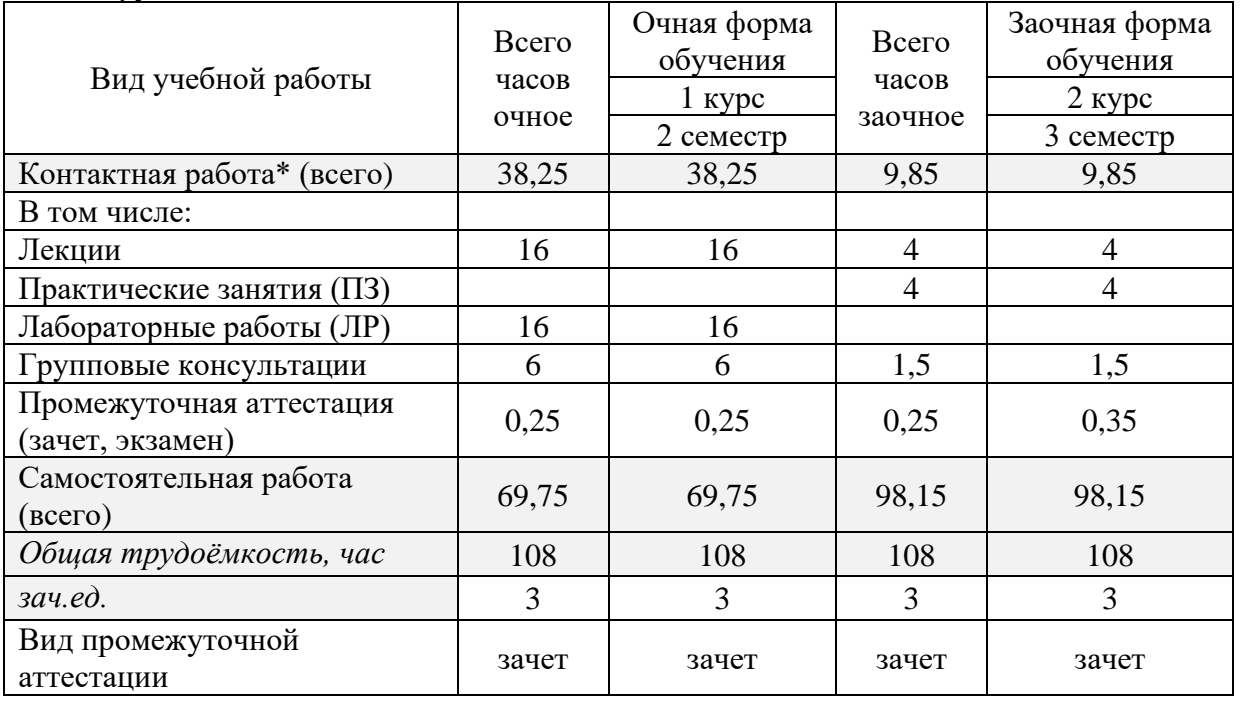

#### <span id="page-3-1"></span>**4. Содержание дисциплины**

Понятие информационной технологии. Инструментарий информационной технологии. Составляющие информационной технологии. Этапы развития

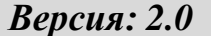

*Версия: 2.0 Стр 4 из 12*

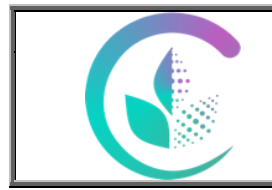

# Рабочая программа учебной дисциплины

«Информационные технологии в профессиональной деятельности»

информационных технологий. Проблемы использования информационных технологий. Основные виды информационных технологий – решаемые задачи и основные операции. Цели внедрения и области применения информационных технологий. Современные информационные технологии. Общее понятие о системе. Общие понятия об информационной системе. Основные задачи информационных систем. Этапы развития информационных систем. Пользователи информационных систем. Процессы в информационных системах. Структура и классификация информационных систем. Принципы и методы создания информационных систем. Современные информационные системы. Стандартные методы обработки эмпирических данных с использованием современных информационных технологий.

#### <span id="page-4-0"></span>**4.1. Модули (разделы) дисциплины и виды занятий**

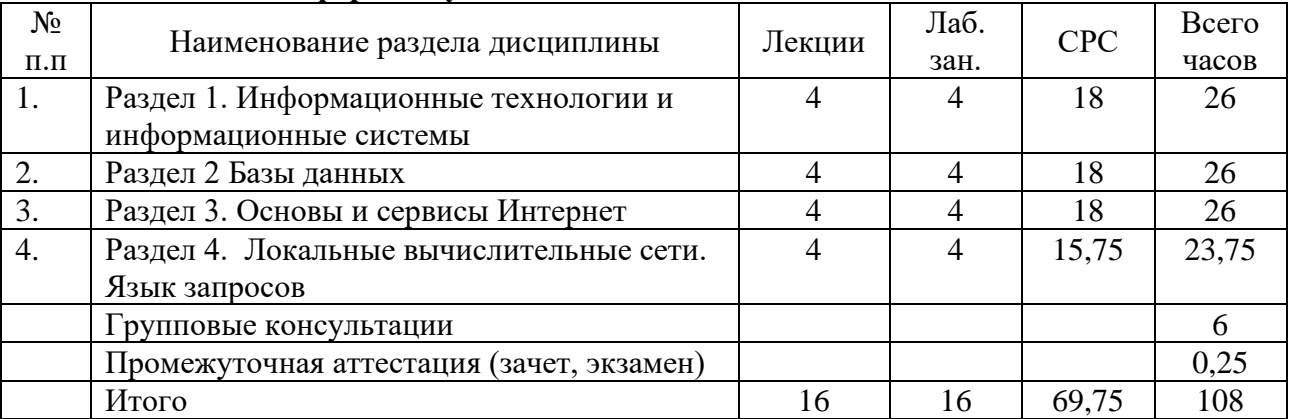

### **4.1.1. Очная форма обучения**

#### **4.1.2. Заочная форма обучения**

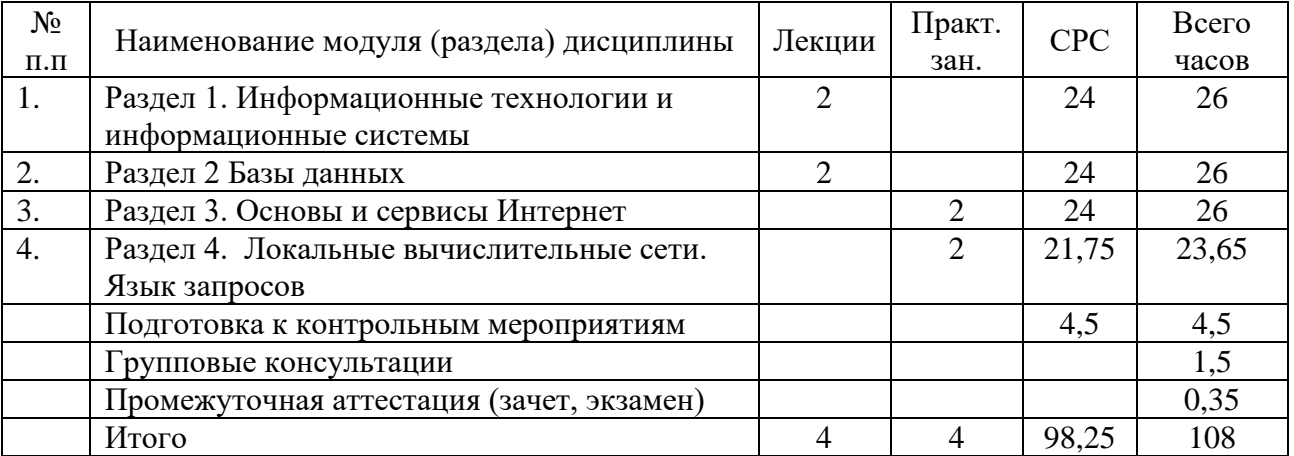

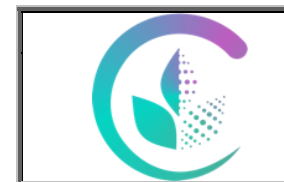

Рабочая программа учебной дисциплины

«Информационные технологии в профессиональной деятельности»

## <span id="page-5-0"></span>**4.2. Содержание модулей (разделов) дисциплин**

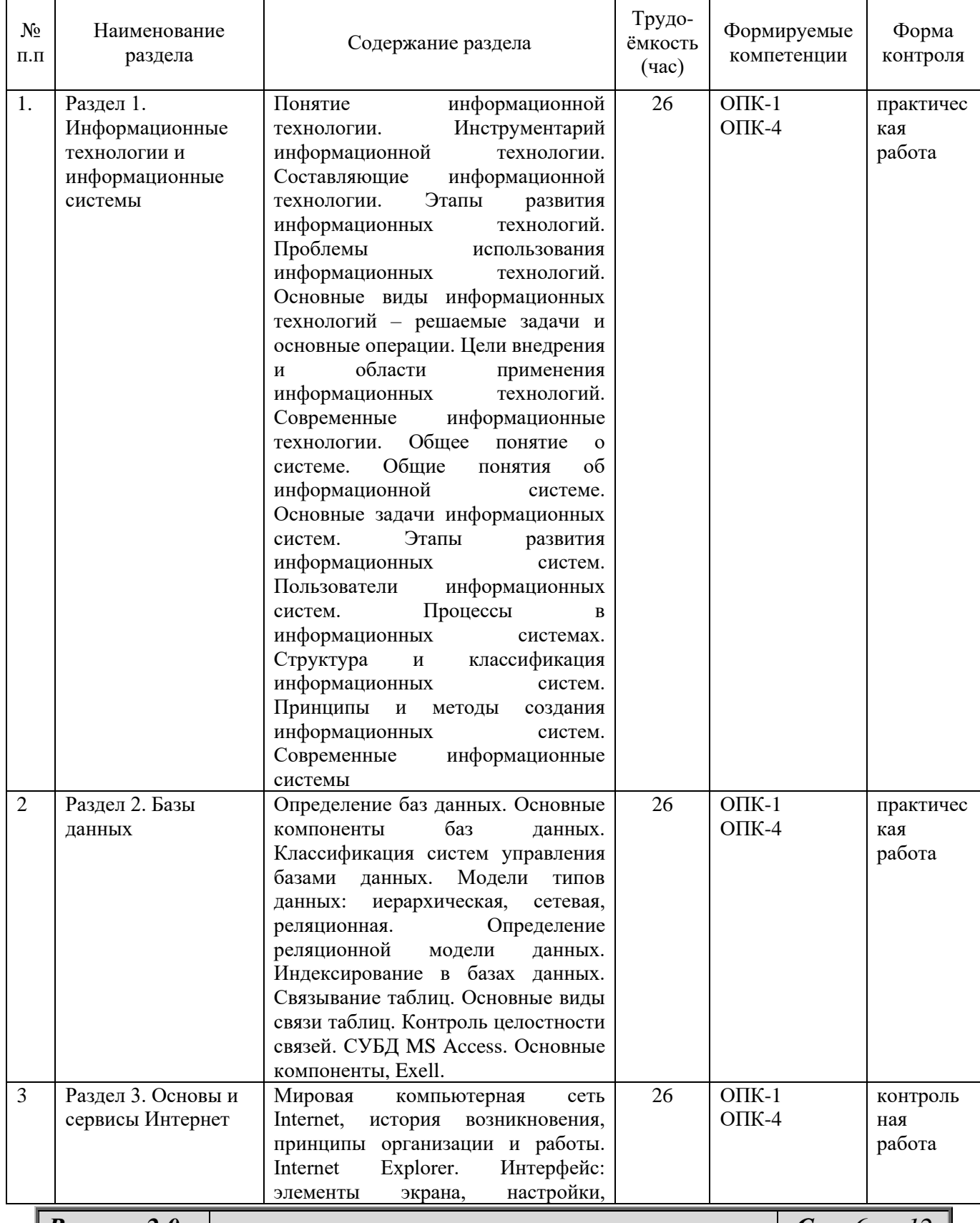

*Версия: 2.0 Стр 6 из 12*

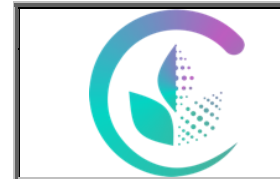

## Рабочая программа учебной дисциплины

«Информационные технологии в профессиональной деятельности»

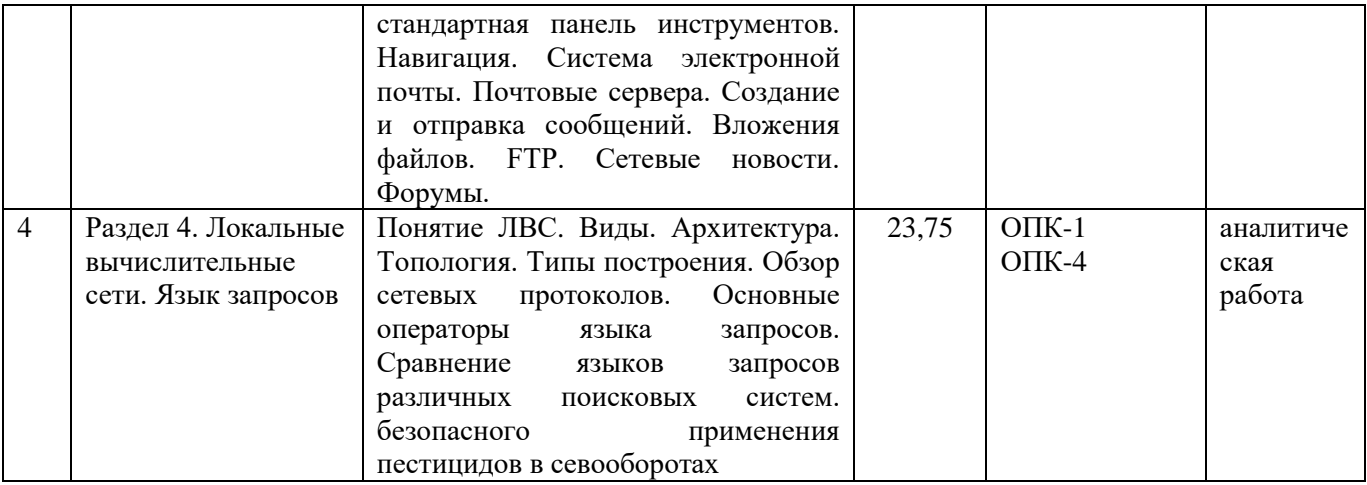

#### <span id="page-6-0"></span>**4.3. Детализация самостоятельной работы**

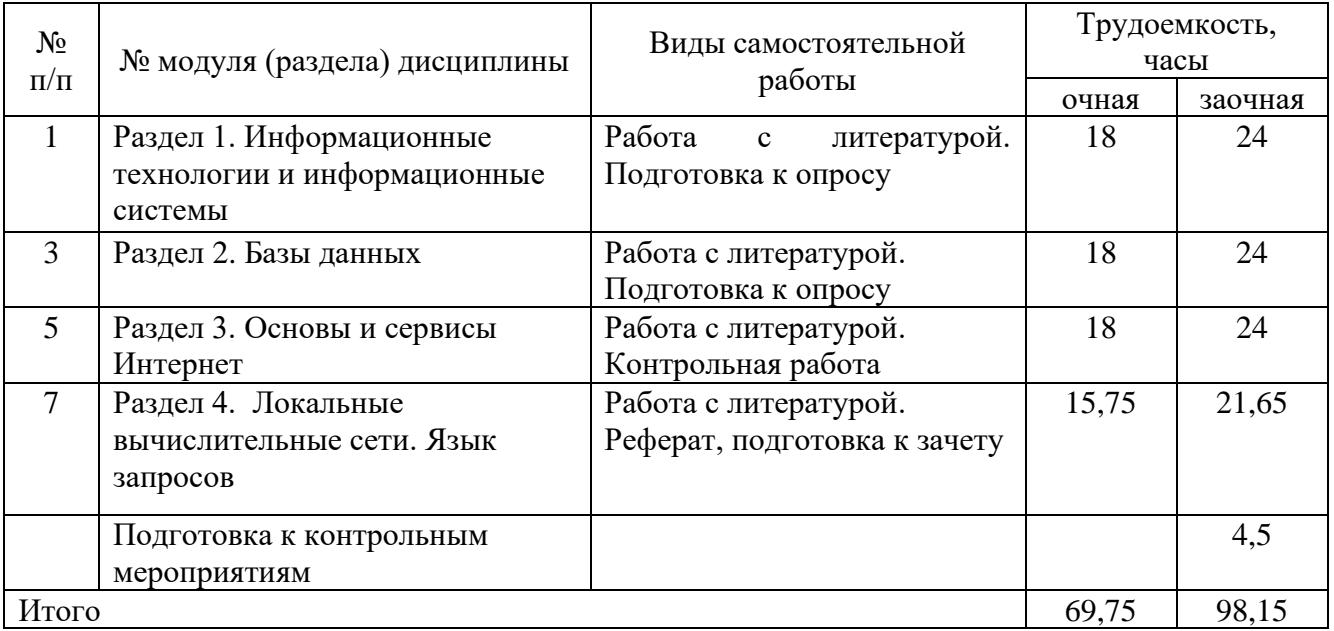

## <span id="page-6-1"></span>**5. Перечень учебно-методического обеспечения для самостоятельной работы обучающихся**

Учебно-методическое пособие по выполнению самостоятельной работы по дисциплине «Информационные технологии в профессиональной деятельности» для студентов направлений 35.03.04 «Агрономия», 35.03.05 «Садоводство». Составитель: к.с.-х.н., доцент Юрин А.А. – Екатеринбург, Уральский ГАУ, 2019, 16 с. <https://disk.yandex.ru/i/dLrixD2Nuk1m2A>

*Версия: 2.0 Стр 7 из 12*

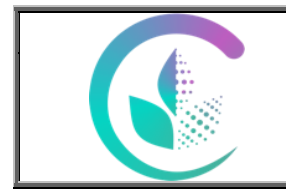

Рабочая программа учебной дисциплины

«Информационные технологии в профессиональной деятельности»

#### <span id="page-7-0"></span>**6. Фонд оценочных средств для проведения аттестации обучающихся по дисциплине**

Оценочные средства для текущего контроля успеваемости, промежуточной аттестации по итогам освоения дисциплины (ФОС) приведены в приложении 1 к рабочей программе

Текущий контроль качества освоения отдельных тем и модулей дисциплины осуществляется на основе рейтинговой системы. Этот контроль проводится в течение семестра и качество усвоения материала (выполнения задания) оценивается в баллах, в соответствии с рейтинг-планом дисциплины.

Зачет проводится в конце 2 семестра и оценивается по системе: «зачтено», «не зачтено».

Измерительные средства по промежуточному контролю знаний студентов представлены в балльно-рейтинговой системе.

Рейтинговая система оценки зачета по дисциплине « Информационные технологии в профессиональной деятельности»

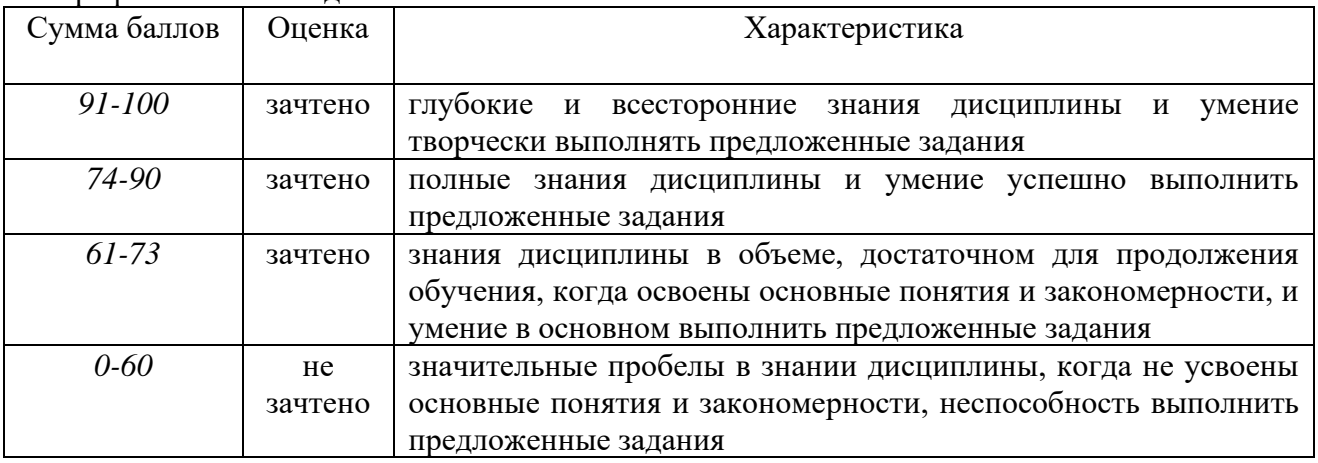

#### <span id="page-7-1"></span>**7. Перечень основной и дополнительной учебной литературы, необходимой для освоения дисциплины**

#### а) основная литература

1. Системы управления технологическими процессами и информационные технологии : учебное пособие для вузов / В. В. Троценко, В. К. Федоров, А. И. Забудский, В. В. Комендантов. — 2-е изд., испр. и доп. — Москва: Издательство Юрайт, 2022. — 136 с. — (Высшее образование). — ISBN 978-5-534-09938-6. — Текст: электронный // Образовательная платформа Юрайт [сайт]. — URL:<https://urait.ru/bcode/492991> .

2. Ламонина, Л. В. Информационные технологии: практикум: учебное пособие / Л. В. Ламонина, Т. Ю. Степанова. — Омск: Омский ГАУ, 2019. — 160 с. — ISBN 978-5- 89764-832-0. — Текст: электронный // Лань: электронно-библиотечная система. — URL: <https://e.lanbook.com/book/129434> .

#### б) дополнительная литература

<span id="page-7-2"></span>1. Трофимов, В. В. Информационные технологии в 2 т. Том 1: учебник для вузов / В. В. Трофимов. — Москва: Издательство Юрайт, 2022. — 238 с. — (Высшее

*Версия: 2.0 Стр 8 из 12*

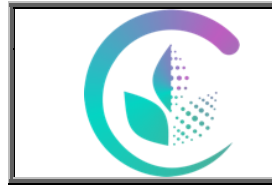

Рабочая программа учебной дисциплины

«Информационные технологии в профессиональной деятельности»

образование). — ISBN 978-5-534-01935-3. — Текст: электронный // Образовательная платформа Юрайт [сайт]. — URL:<https://urait.ru/bcode/490721>

2. Трофимов, В. В. Информационные технологии в 2 т. Том 2: учебник для вузов / В. В. Трофимов. — Москва: Издательство Юрайт, 2022. — 390 с. — (Высшее образование). — ISBN 978-5-534-01937-7. — Текст: электронный // Образовательная платформа Юрайт [сайт]. — URL:<https://urait.ru/bcode/490722>

3. Информационные технологии в АПК: учебное пособие / И. К. Шарипов, И. Н. Воротников, С. В. Аникуев, М. А. Мастепененко. — Ставрополь: СтГАУ, 2014. — 107 с. — Текст : электронный // Лань: электронно-библиотечная система. — URL: <https://e.lanbook.com/book/61139>

#### **8. Перечень ресурсов информационно-телекоммуникационной сети «Интернет», необходимых для освоения дисциплины**

а) Интернет-ресурсы, библиотеки: <http://urgau.ru/biblioteka>

- − электронные учебно-методические ресурсы (ЭУМР),<br>− электронный каталог Web ИРБИС:
- электронный каталог Web ИРБИС;
- − электронные библиотечные системы:
	- − ЭБС «Лань»
	- − ЭБС «Юрайт»
	- − ЭБС IPRbooks
	- − ЭБС «Руконт»

- доступ к информационным ресурсам «eLIBRARY», «УИС РОССИЯ» и «Polpred.com».

2) Справочная правовая система «Консультант Плюс»

3) научная поисковая система - ScienceTehnology,

4) международная профессиональная база данных по сельскому хозяйству и смежным с ним отраслям - AGRIS,

5) информационный портал по сельскому хозяйству и аграрной науке - AGRO-PROM.RU

6) официальный сайт Федеральной службы государственной статистики http://www.gks.ru/wps/wcm/connect/rosstat\_main/rosstat/ru/statistics/accounts/

7) официальный сайт Министерства сельского хозяйства Российской Федерации [http://mcx.ru](http://mcx.ru/)

#### <span id="page-8-0"></span>**9. Методические указания для обучающихся по освоению дисциплины**

Учебным планом при изучении дисциплины предусмотрены лекции, лабораторные и практические занятия, а также самостоятельная работа обучающихся.

Практические занятия проводятся с целью закрепления и более тщательной проработки материала по основным разделам дисциплины. Лабораторные работы проводятся с целью получения профессиональных навыков и умений.

Чтобы получить необходимое представление о дисциплине и о процессе организации её изучения, целесообразно в первые дни занятий ознакомиться с рабочей программой дисциплины на платформе MOODLE или на сайте университета.

В процессе изучения дисциплины, обучающиеся должны составлять свой конспект лекций, а также ознакомиться с литературой, указанной в списке основной и дополнительной литературы.

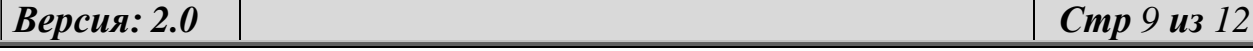

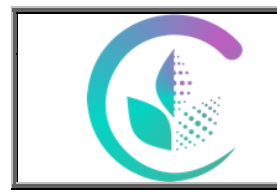

## Рабочая программа учебной дисциплины

«Информационные технологии в профессиональной деятельности»

Основные понятия и определения, используемые в курсе, можно эффективно закрепить, обратившись к тексту глоссария.

Проверить степень овладения дисциплиной помогут вопросы для самопроверки и самоконтроля (вопросы к зачету), ответы на которые позволят студенту систематизировать свои знания, а также тесты, выложенные на платформе MOODLE в фонде оценочных средств по дисциплине.

#### <span id="page-9-0"></span>**10. Перечень информационных технологий, используемых при осуществлении образовательного процесса по дисциплине, включая перечень программного обеспечения и информационных справочных систем**

Для формирования компетенций у обучающихся в процессе изучения дисциплины применяются традиционные (пассивные) и инновационные (активные) технологии обучения в зависимости от учебных целей с учетом различного сочетания форм организации образовательной деятельности и методов ее активизации с приоритетом самостоятельной работы обучающихся.

Для успешного овладения дисциплиной используются информационные технологии обучения:

при чтении лекций и проведении лабораторно-практических занятий используются презентации лекционного материала в программе Microsoft Office (Power Point), видеоматериалы различных интернет-ресурсов, осуществляется выход на профессиональные сайты.

Программное обеспечение:

−Операционная система Microsoft Windows Professional 10 Singl Upgrade Academic OLP 1 License No Level: Лицензия №66734667 от 12.04.2016 г. (бессрочная).

−Операционная система Microsoft WinHome 10 Russian Academic OLP License No Level Legalization Get Genuine: Лицензия №66734667 от 12.04.2016 г. (бессрочная).

−Пакет офисных приложений Microsoft Office 2016 Sngl Academic OLP License No Level: Лицензия 66734667 от 12.04.2016 (включает Word, Excel, PowerPoint) (бессрочная).

−Комплексная система антивирусной защиты Kaspersky Total Security для бизнеса Russian Edition.250-499 Node 2 yeas Education Renewal License Лицензия № 2434-200303- 114629-153-1071

Информационные справочные системы:

- Информационно-правовой портал ГАРАНТ – режим доступа: http://www.garant.ru/

- Справочная правовая система «Консультант Плюс».

#### <span id="page-9-1"></span>**11. Материально-техническая база, необходимая для осуществления образовательного процесса по дисциплине**

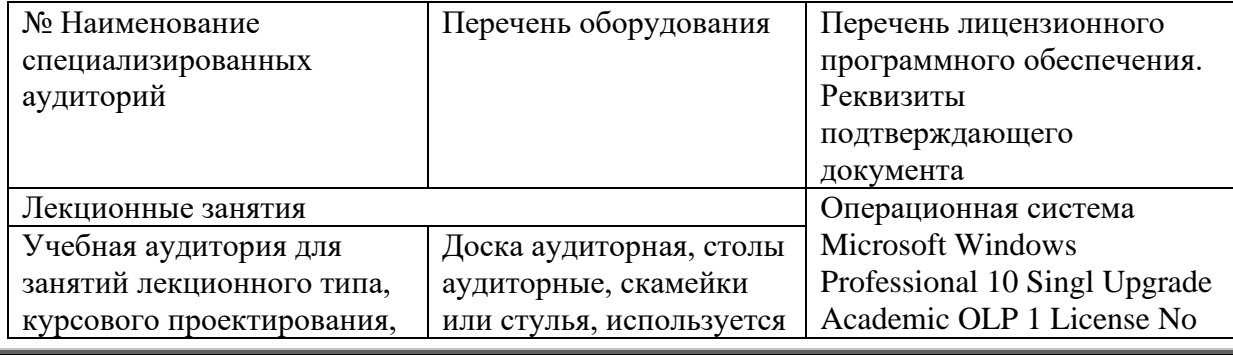

*Версия: 2.0 Стр 10 из 12*

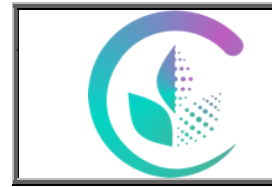

# Рабочая программа учебной дисциплины

«Информационные технологии в профессиональной деятельности»

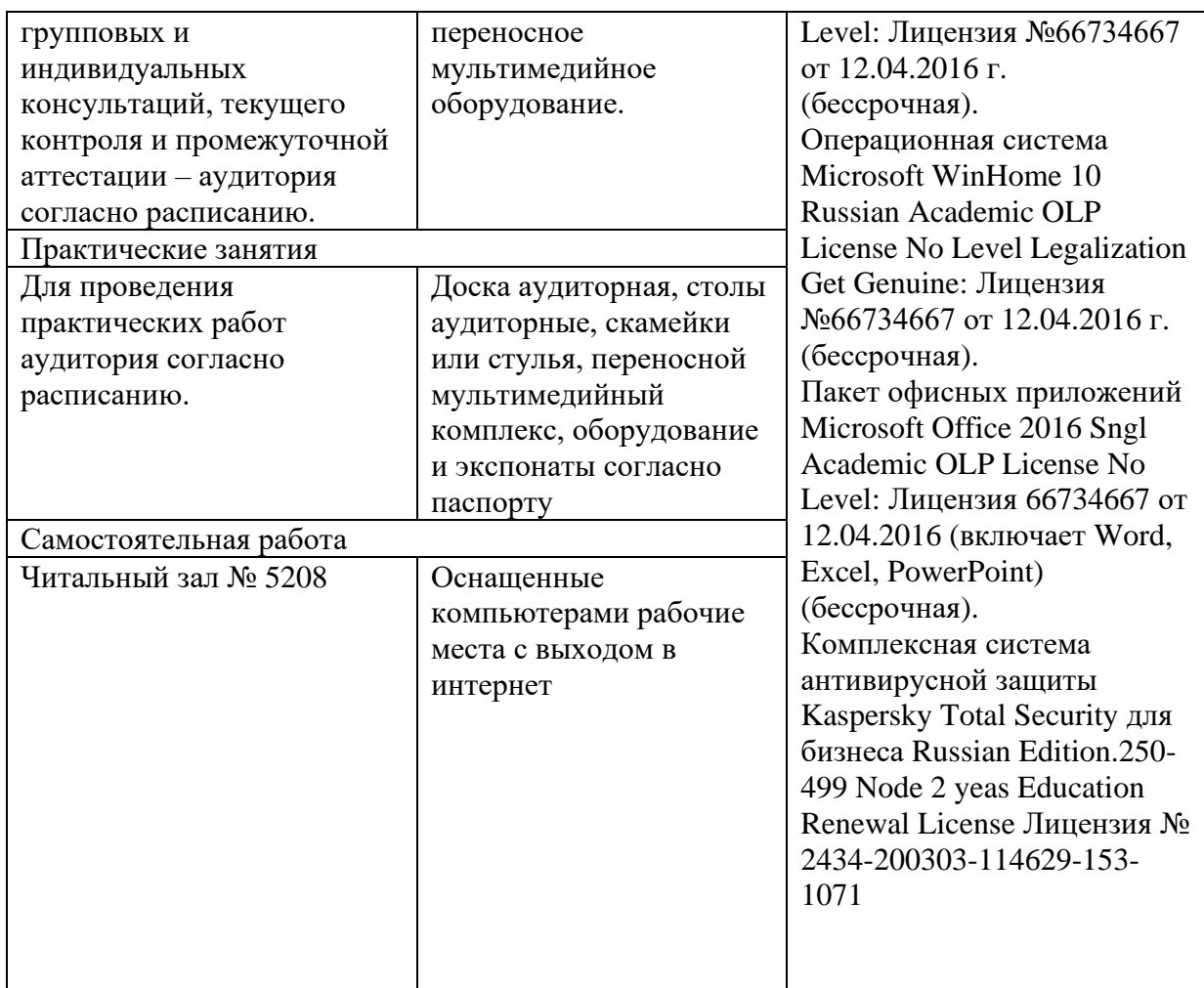

#### <span id="page-10-0"></span>**12. Особенности обучения студентов с ограниченными возможностями здоровья**

Для инвалидов и лиц с ограниченными возможностями здоровья предъявляются особые требования к организации образовательного процесса и выбору методов и форм обучения при изучении данной дисциплины.

Для обучения студентов с нарушением слуха предусмотрены следующие методы обучения:

- объяснительно-иллюстративный метод (лекция, работа с литературой);

- репродуктивный (студенты получают знания в готов виде);

- программированный или частично-поисковый (управление и контроль познавательной деятельности по схеме, образцу).

Для повышения эффективности занятия используются следующие средства обучения:

- учебная, справочная литература, работа с которой позволяет развивать речь, логику, умение обобщать и систематизировать информацию;

- словарь понятий, способствующих формированию и закреплению терминологии;

- структурно-логические схемы, таблицы и графики, концентрирующие и обобщающие информацию, опорные конспекты, активирующие различные виды памяти;

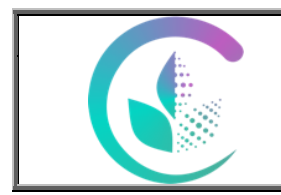

Рабочая программа учебной дисциплины

«Информационные технологии в профессиональной деятельности»

- раздаточный материал, позволяющий осуществить индивидуальный и дифференцированный подход, разнообразить приемы обучения и контроля;

- технические средства обучения.

Во время лекции используются следующие приемы:

- наглядность;

- использование различных форм речи: устной или письменной – в зависимости от навыков, которыми владеют студенты;

- разделение лекционного материала на небольшие логические блоки.

Учитывая специфику обучения слепых и слабовидящих студентов, соблюдаются следующие условия:

- дозирование учебных нагрузок;

- применение специальных форм и методов обучения, оригинальных учебников и наглядных пособий;

Во время проведения занятий происходит частое переключение внимания обучающихся с одного вида деятельности на другой. Также учитываются продолжительность непрерывной зрительной нагрузки для слабовидящих. Учет зрительной работы строго индивидуален.

Искусственная освещенность помещения, в которых занимаются студенты с пониженным зрением, оставляет от 500 до 1000 лк. На занятиях используются настольные лампы.

Формы работы со студентами с нарушениями опорно-двигательного аппарата следующие:

- лекции групповые (проблемная лекция, лекция-презентация, лекция-диалог, лекция с применением дистанционных технологий и привлечением возможностей интернета).

- индивидуальные беседы;

- мониторинг (опрос, анкетирование).

Конкретные виды и формы самостоятельной работы обучающихся лиц с ограниченными возможностями здоровья и инвалидов устанавливаются преподавателем самостоятельно. Выбор форм и видов самостоятельной работы обучающихся с ОВЗ и инвалидов осуществляются с учетом их способностей, особенностей восприятия и готовности к освоению учебного материала. При необходимости обучающимся предоставляется дополнительное время для консультаций и выполнения заданий.

При обучении лиц с ограниченными возможностями здоровья с применением электронного обучения и дистанционных образовательных технологий предусматривают возможность приема-передачи информации в доступных для них формах.

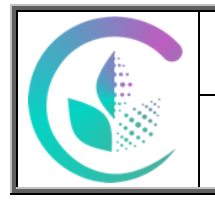

Фонд оценочных средств учебной дисциплины «Информационные технологии в профессиональной деятельности»

ПРИЛОЖЕНИЕ 1

## ФОНД ОЦЕНОЧНЫХ СРЕДСТВ Учебной дисциплины

## **Б1.О.18 «Информационные технологии в профессиональной деятельности»**

Направление подготовки **35.03.04 Агрономия**

Профиль программы **Агробизнес**

Уровень подготовки **Бакалавриат**

Форма обучения **очная, заочная**

Екатеринбург, 2022

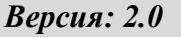

 $Cmp 1 u3 7$ 

# **1.ПЕРЕЧЕНЬ КОМПЕТЕНЦИЙ С УКАЗАНИЕМ ЭТАПОВ ИХ ФОРМИРОВАНИЯ В ПРОЦЕССЕ ОСВОЕНИЯ ОБРАЗОВАТЕЛЬНОЙ ПРОГРАММЫ**

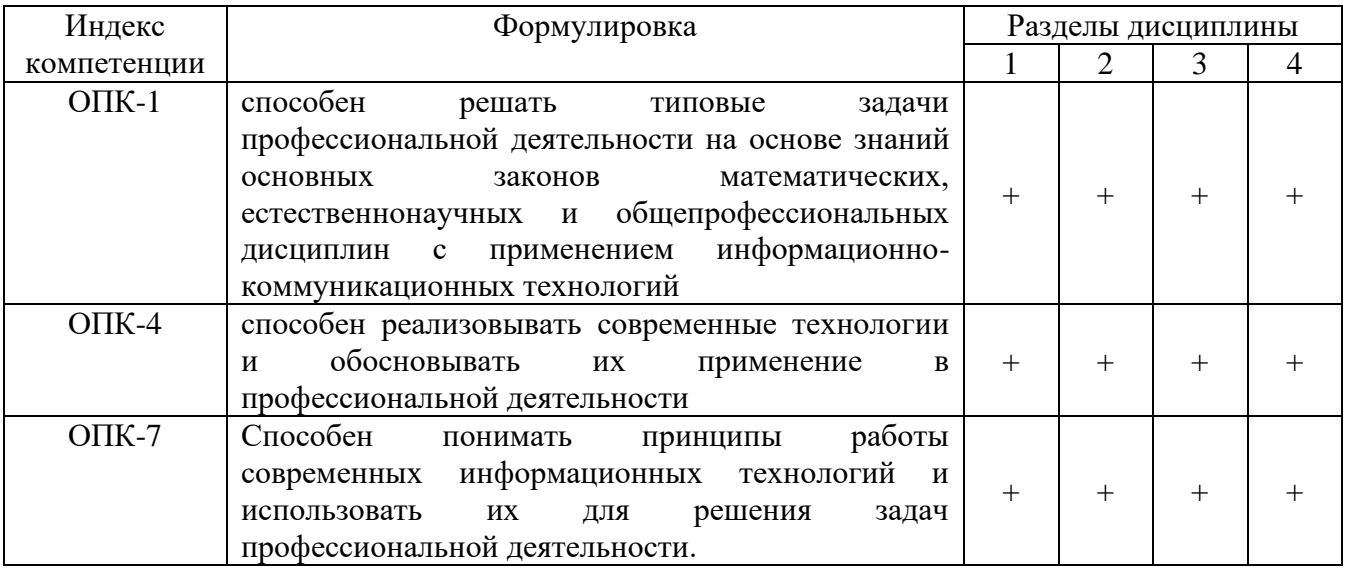

## **2. ОПИСАНИЕ ПОКАЗАТЕЛЕЙ И КРИТЕРИЕВ ОЦЕНИВАНИЯ КОМПЕТЕНЦИЙ НА РАЗЛИЧНЫХ ЭТАПАХ ИХ ФОРМИРОВАНИЯ, ОПИСАНИЕ ШКАЛ ОЦЕНИВАНИЯ**

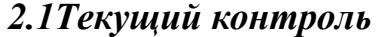

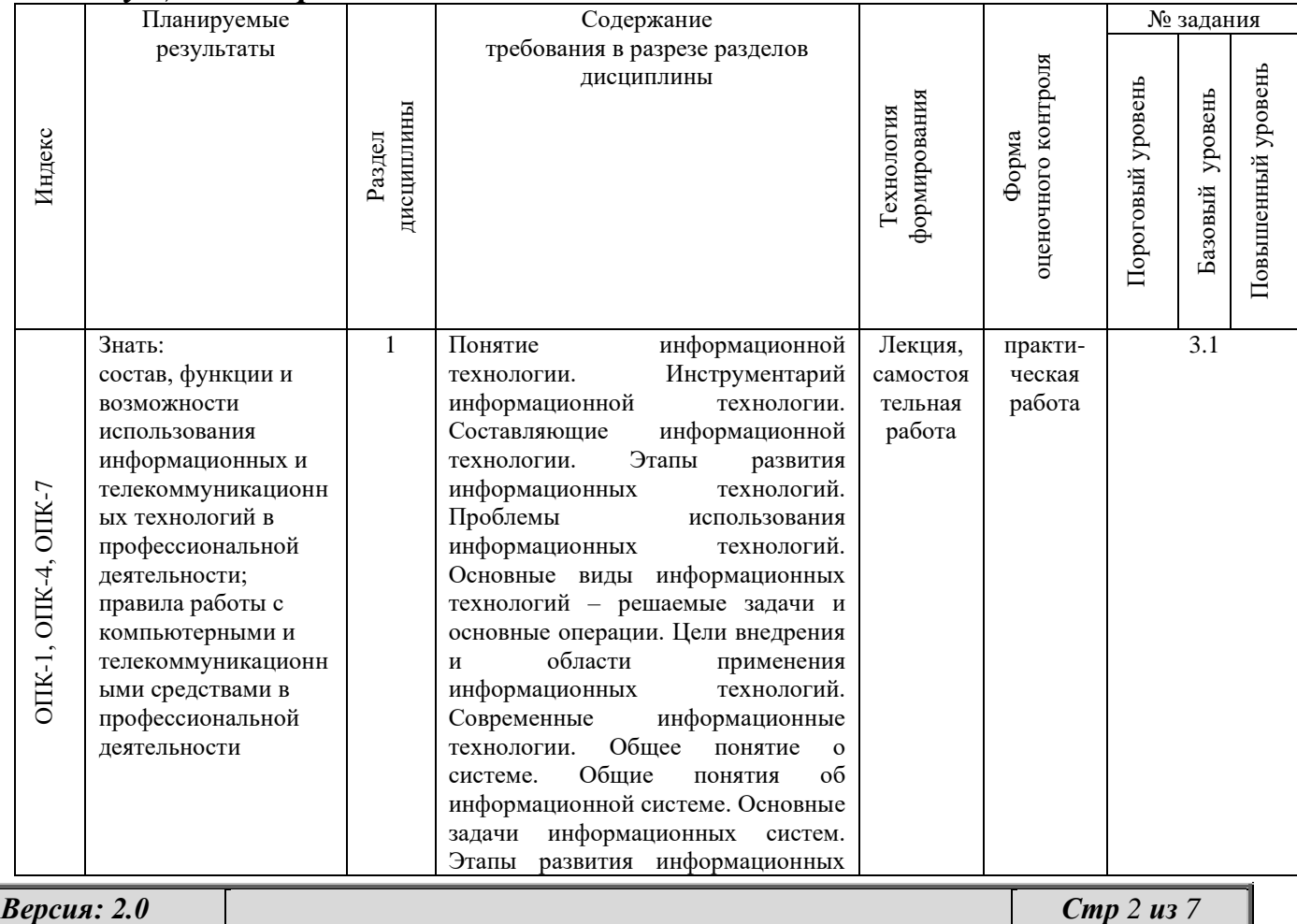

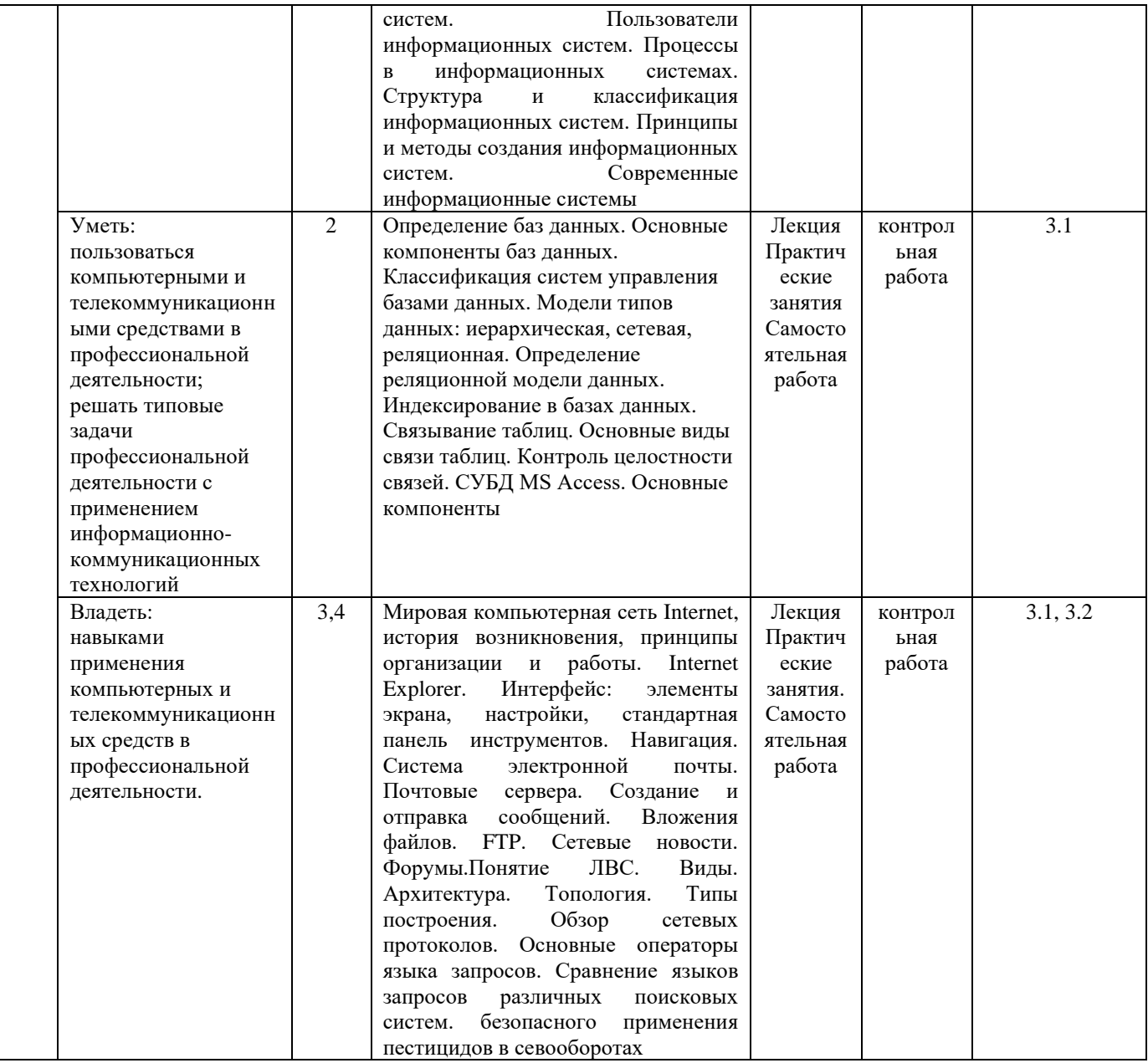

# *2.2. Промежуточная аттестация (зачет)*

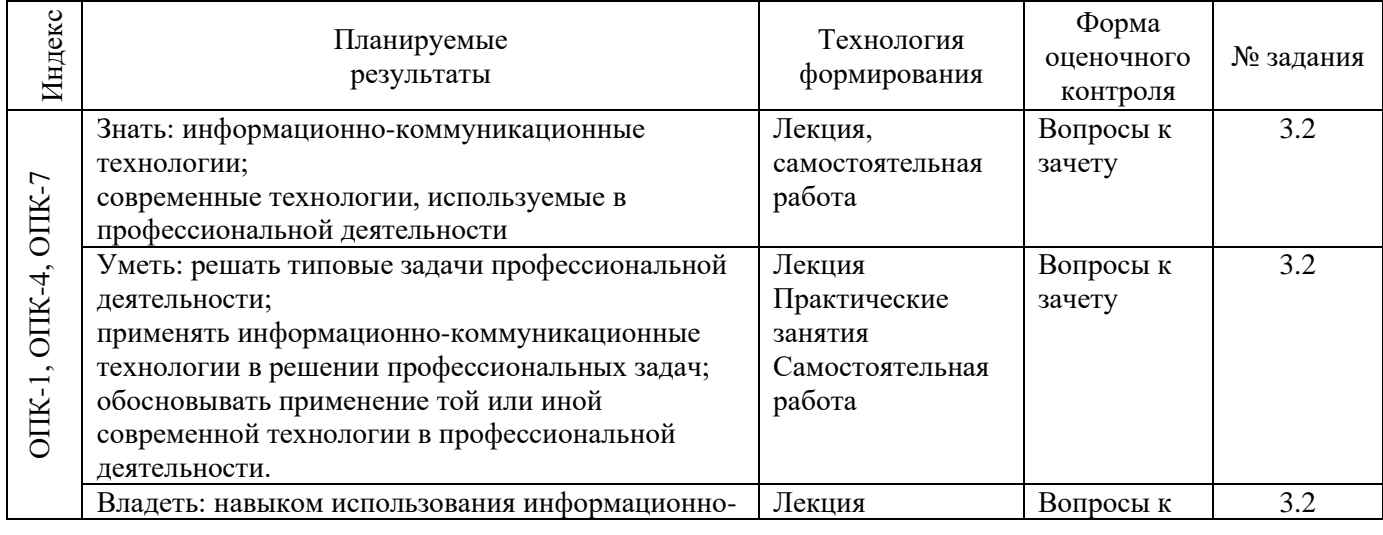

*Версия: 2.0 Стр 3 из 7*

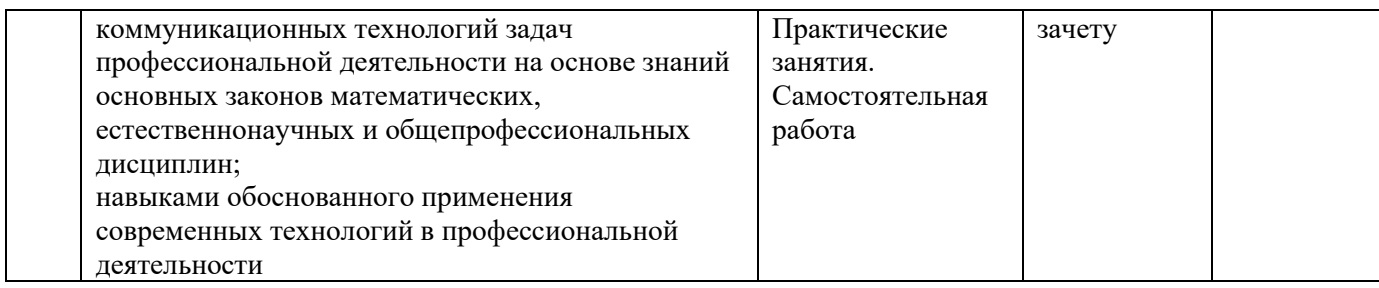

## *2.3. Критерии оценки текущей аттестации (аналитической работы)*

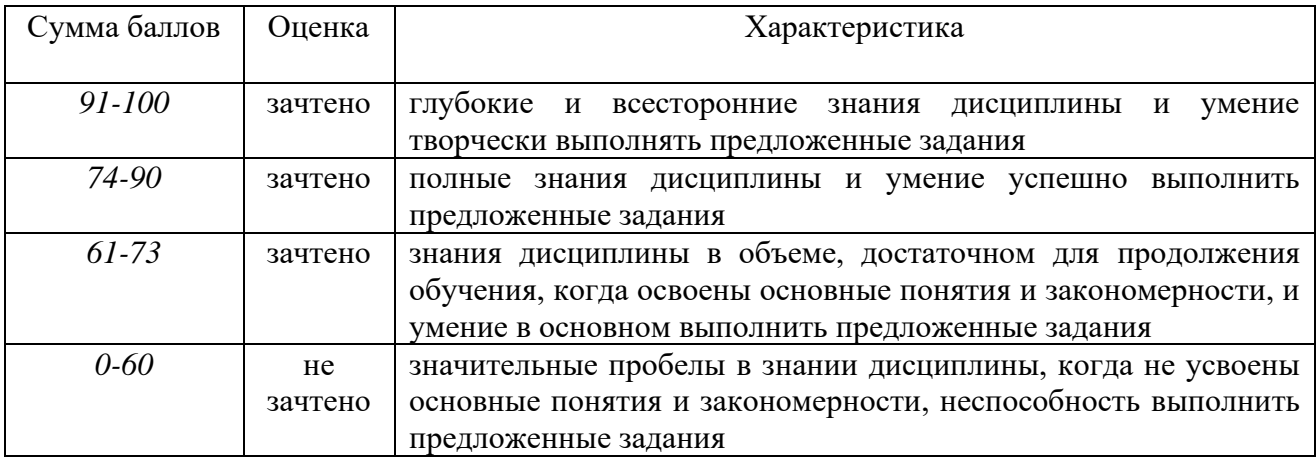

## **3.ТИПОВЫЕ КОНТРОЛЬНЫЕ ЗАДАНИЯ ИЛИ ИНЫЕ МАТЕРИАЛЫ, НЕОБХОДИМЫЕ ДЛЯ ОЦЕНКИ ЗНАНИЙ, УМЕНИЙ, НАВЫКОВ И (ИЛИ) ОПЫТА ДЕЯТЕЛЬНОСТИ, ХАРАКТЕРИЗУЮЩИХ ЭТАПЫ ФОРМИРОВАНИЯ КОМПЕТЕНЦИЙ В ПРОЦЕССЕ ОСВОЕНИЯ ДИСЦИПЛИНЫ И КЛЮЧИ (ОТВЕТЫ) К КОНТРОЛЬНЫМ ЗАДАНИЯМ, МАТЕРИАЛАМ, НЕОБХОДИМЫМ ДЛЯ ОЦЕНКИ ЗНАНИЙ**

## *3.1 Задания для контрольной и практической работы*

3.1.1 Контрольная работа по теме: технология разработки электронных документов, используемых в повседневной практике специалиста.

Задание состоит из двух частей – теоретической и практической.

Цель работы:

− закрепление теоретической части курса;

− отработка навыков сбора и обработки информации с использованием средств и методов современных информационных технологий;

закрепление навыков оформления документов с использованием современных прикладных программ.

I. В теоретической части излагается материал по одной из указанных ниже тем. При этом необходимо проработать несколько источников (не менее трех), которые указываются в списке используемой литературы и источников. Тематика работы выбирается студентом самостоятельно из приведенного ниже списка.

- 1. IP-телефония.
- 2. Беспроводные сети.

3. Информатизация России.

4. Мобильный Интернет.

5. Нетбуки и планшетные компьютеры.

6. Основные свойства и возможности юридических информационных систем.

7. Пользовательский интерфейс современных операционных систем.

8. Служебные программы операционной системы Windows.

Оформление:

Работа включает в себя введение, основную часть, заключение, список используемой литературы и источников. Во введении обосновывается актуальность темы (важность, современность, значительность в настоящее время), объем - около 1 стр. В заключении подводятся итоги, делается обобщающий вывод (0,5-1 стр.) Общий объем работы – 12-14 страниц. Текстовый файл создается в формате \*.docx, или \*.doc, размер листа - А4, поля: верхнее и нижнее – 2 см., правое – 1,5, левое – 2,5 см, шрифт: Times New Roman, 14 пунктов, полуторный междустрочный интервал. Нумерация со второй страницы, номер расположен в верхнем правом углу.

Оцениваются: степень раскрытия вопроса, оформление по стандарту, умение подобрать литературу и работать с ней.

3.1.2. Контрольная работа II. Практическая часть состоит из ряда заданий, направленных на развитие навыков использования офисного программного обеспечения.

1. Создание текстового документа

Оформите работу, используя возможности MS Word 2007:

1. Работу следует разделить на структурные единицы (такие как - введение, основная часть, заключение, список использованной литературы и источников и т.п.), которые в дальнейшем должны быть добавлены в оглавление. Каждая структурная единица должна начинаться с новой страницы. Для этого внизу титульного листа и конце любой из структурных частей электронного документа необходимо вставить разрыв страницы.

2. Создать автособираемое оглавление к своей работе (для этого предварительно следует отформатировать названия структурных единиц при помощи стилей "Заголовок 1", "Заголовок 2" или "Заголовок 3"). В оглавлении должны присутствовать все структурные элементы.

3. Средствами текстового редактора вставьте закладку, обеспечивающую быстрый переход к списку используемой литературы. Закладку именуйте по образцу: "СидоровИП". Внимание: в имени закладки не должно быть пробелов!!!

4. Верхний колонтитул, начиная со второй страницы (на которой расположен структурный элемент "Содержание") оформите по образцу:

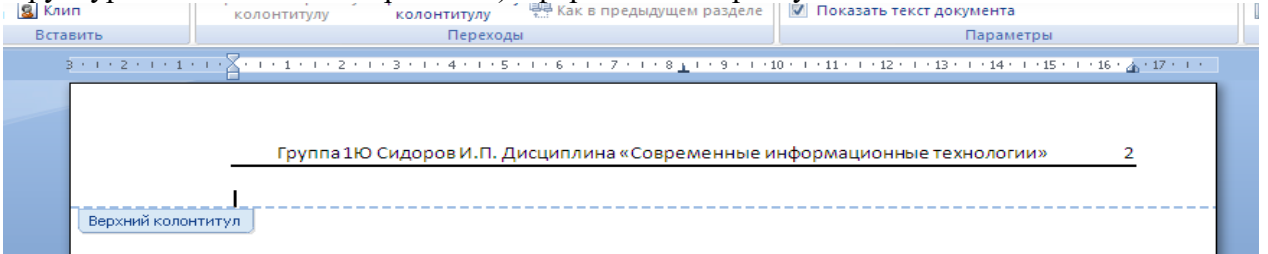

Примечание. Для вставки верхнего колонтитула по образцу со второй страницы в MS Word 2007 на вкладке Работа с колонтитулами > Конструктор следует установить переключатель Особый колонтитул для первой страницы.

Группа, Ф.И.О. и пр. вставляются в верхний колонтитул как простой текст, который повторяется на каждой странице документа, кроме титульного листа, номер страницы вставляется как поле, поэтому различается на каждой странице. Для вставки линии границы следует установить курсор после поля номер страницы, нажать ввод для перехода на следующую строку, после чего введите подряд не менее трех дефисов и нажмите ввод.

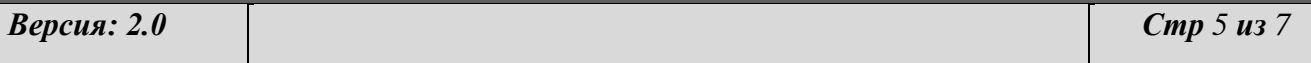

5. Задайте Списку используемой литературы и источников альбомную ориентацию страницы, остальная часть текста должна остаться в книжной ориентации.

6. Сохраните файл под именем " №группы ФИО", например: "1Ю ИвановИВ Word".

2. Создание презентации

На материале работы создайте презентацию. Сохраните презентацию под именем "СИТ <sup>М</sup>егруппы ФИО", например: "СИТ 1Ю ИвановИВ".

Требования к презентации:

1. Презентация должна содержать не менее 7 слайдов, при этом использованы макеты: титульный слайд, заголовок и объект (текст со списком, текст с таблицей, структурная схема), два объекта (текст в две колонки, текст с рисунком). Дизайн презентации - на усмотрение студента.

2. Между слайдами следует вставить анимированные переходы. Смена слайдов должна происходить автоматически (3-5 сек. на слайд).

3. К надписям на титульном слайде примените анимацию: появление названия презентации, проявление имени автора (подзаголовок).

Форма отчетности.

1. Работа сдается в электронном виде. Файлы, полученные в ходе выполнения теоретической и практической частей работы прикрепляются к электронному письму и высылаются (все сразу) по электронной почте. Адрес электронной почты: [vva.sit@gmail.ru.](mailto:vva.sit@gmail.ru)

2. В электронном письме обязательно заполняется поле тема по образцу:"ситср Ме группы ФИО", например: "ситср 1ПП Сидоров ИП"(сообщения без указания темы воспринимаются как нежелательная корреспонденция).

3. Можно сдать работу и в печатном виде – в этом случае к распечатному экземпляру теоретического задания прилагается компакт-диск с его электронной копией, презентацией и файлами электронных таблиц.

4. Если в ходе выполнения работы возникли вопросы, можно задать их преподавателю. Поле тема письма-вопроса оформляется по образцу: "вопрос ситср №\_группы ФИО", например: "вопрос сит 1ПП Петров ПА" или договориться с преподавателем о назначении аудиторной консультации.

5. Проверка электронной корреспонденции производится раз в неделю - по субботам.

6. Самостоятельная работа должна быть отправлена за две недели до начала сессии.

## *3.2. Практические задания к зачету*

- 1. 1. Информация, ее виды и свойства.
- 2. Информационное общество и информационная культура.
- 3. Четыре информационных революции в истории человечества.
- 4. Защита информации.
- 5. Защита информации в Интернете.
- 6. Архитектура компьютера.
- 7. Основные устройства компьютера.
- 8. Операционная система Windows. Рабочий стол. Запуск программ.
- 9. Операционная система Windows. Работа с окнами, папками и файлами.
- 10. Операционная система Windows. Справочная система.
- 11. Назначение и основные функции текстовых редакторов.

12. Устройство окна программы MS Word: строка заголовка, строка меню, строка состояния, координатные линейки, полосы прокрутки, рабочая область.

13. Получение справки и работа с «Помощником» в программе MS Word.

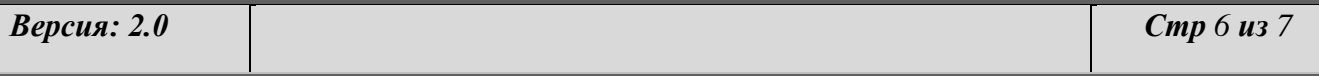

14. Текстовый редактор MS Word. Набор, сохранение, печать документа.<br>15 Текстовый релактор MS Word. Релактирование текста.

15. Текстовый редактор MS Word. Редактирование текста.

16. Текстовый редактор MS Word. Вставка символов и формул.

17. Текстовый редактор MS Word. Форматирование текста.

18. Текстовый редактор MS Word. Создание таблиц.

19. Текстовый редактор MS Word. Рисование, создание автофигур.

20. Текстовый редактор MS Word. Списки: нумерованные, маркированные.

21. Текстовый редактор MS Word. Колонки, сноски, оглавление.

22. Текстовый редактор MS Word. Описание основных инструментов вкладки «Главная».

23. Текстовый редактор MS Word. Описание основных инструментов вкладки «Вставка».

24. Текстовый редактор MS Word. Описание основных инструментов вкладки «Разметка страницы».

25. Текстовый редактор MS Word. Описание основных инструментов вкладки «Ссылки».

26. Текстовый редактор MS Word. Описание основных инструментов вкладки «Рецензирование».

27. Текстовый редактор MS Word. Описание основных инструментов вкладки «Вид».

28. Устройство окна программы MS Excel: строка заголовка, строка меню, строка формул, полосы прокрутки, рабочая область.

29. Стандартная панель инструментов программы MS Excel, ее состав.

30. Запуск и завершение сеанса работы с программой MS Excel.

31. Типы адресации ячеек в программе MS Excel (относительный, абсолютный и смешанный адреса).

32. Описание основных команд меню «Файл» программы MS Excel.

33. Описание основных команд меню «Правка» программы MS Excel.

34. Описание основных команд меню «Вид» программы MS Excel.

35. Описание основных команд меню «Вставка» программы MS Excel.

36. Описание основных команд меню «Формат» программы MS Excel.

37. Описание основных команд меню «Сервис» программы MS Excel.

38. Описание основных команд меню «Данные» программы MS Excel.

39. Описание основных команд меню «Окно» программы MS Excel.

40. Печать рабочего листа в программе MS Excel.

41. Вставка одного или нескольких столбцов или строк. Удаление строк и столбцов.

42. Основные возможности команды «Ячейки» программы MS Excel.

43. Описание работы с «Мастером диаграмм» программы MS Excel.